# $\begin{aligned} \begin{aligned} \mathbf{u} \end{aligned} & \begin{aligned} \mathbf{u} \end{aligned} & \begin{aligned} \mathbf{u} \end{aligned} & \begin{aligned} \mathbf{u} \end{aligned} & \begin{aligned} \mathbf{u} \end{aligned} & \begin{aligned} \mathbf{u} \end{aligned} & \begin{aligned} \mathbf{u} \end{aligned} & \begin{aligned} \mathbf{u} \end{aligned} & \begin{aligned} \mathbf{u} \end{aligned} & \begin{aligned} \mathbf{u} \end{aligned} & \begin{aligned} \mathbf{u} \end{aligned} & \begin{aligned} \mathbf{u} \end{aligned} & \begin{aligned} \mathbf{u}$ **CISCO**

# **Quick Start Guide**

# $\begin{array}{ccc} \bullet & \bullet & \bullet \end{array}$  $\begin{array}{c} \circ \\ \circ \\ \circ \end{array}$

## **Cisco Small Business SPA IP Phone**

Models SPA921, SPA922, SPA941, SPA942, and SPA962

## **Package Contents**

- **•** IP telephone
- **•** Power Adapter (SPA921 and SPA941 only)
- **•** Desk Stand
- **•** RJ-45 Ethernet Cable
- **•** Setup CD-ROM
- **•** Quick Start Guide

**CAUTION** Do not insert a telephone line cord into the port marked "AUX" (1).

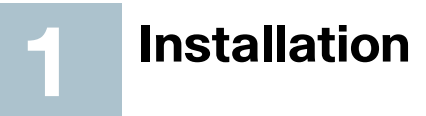

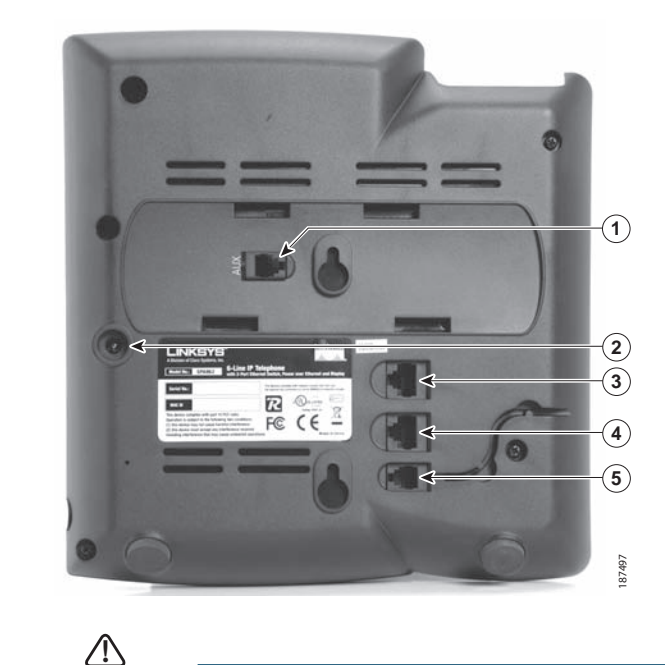

- **STEP 1** Turn the phone over to expose the ports on the back of the unit.
- **STEP 2** Insert one end of the phone cord into slot marked with a phone symbol (5). Insert the other end into the jack at the bottom of the handset (not shown).
- **STEP 3** (Optional) Connect the desk stand by lining up the tabs on the desk stand with the slots on the back of the phone. Slide the bottom tabs into the slots and lightly press down on the top of the desk stand. It should easily slide into the top slots. Do not force.
- **STEP 4** If you are using an external power source, plug one end of the power cord into the building's power source and insert the other end of the power cord into the phone base (2).

- 
- 

**•** Using an Ethernet Connection—Insert the Ethernet cable into the slot marked "WAN" (4). Insert the other end of the Ethernet cable into the appropriate device on your network, such as a network switch. The SPA922, SPA942, and SPA962 models provide a second Ethernet port (3). You can connect a PC to this port to provide network access to the PC.

**•** Using a Wireless Connection—If you have a SPA9XX phone, you can use a wireless connection if you have the Cisco WBP54G Wireless-G Bridge. See WPB54G documentation for more information.

# **Phone Lines and Buttons**

Refer to the following table for identification of your IP phone's buttons.

**STEP 5** Connect your phone to the network:

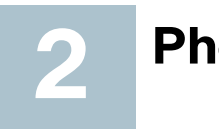

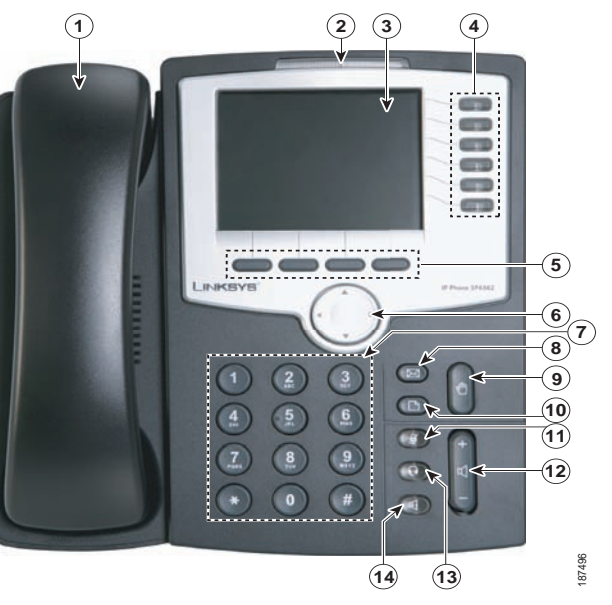

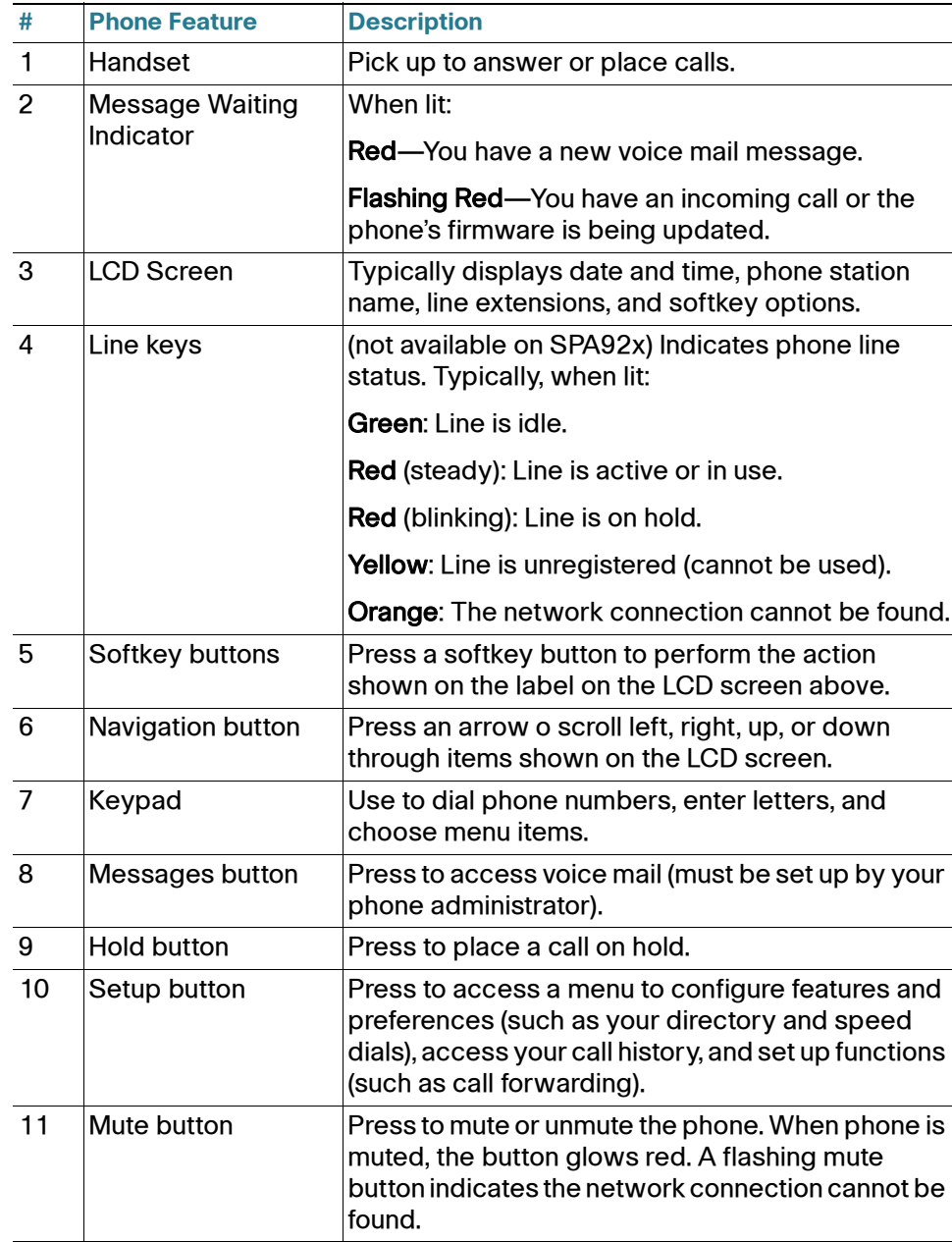

#### **Softkey Buttons**

The softkey buttons on your phone display may vary depending on your phone model and the phone system setup. Press the right navigation button or the More button to view additional softkey buttons. Below is a partial listing of softkey buttons that may be available on your phone.

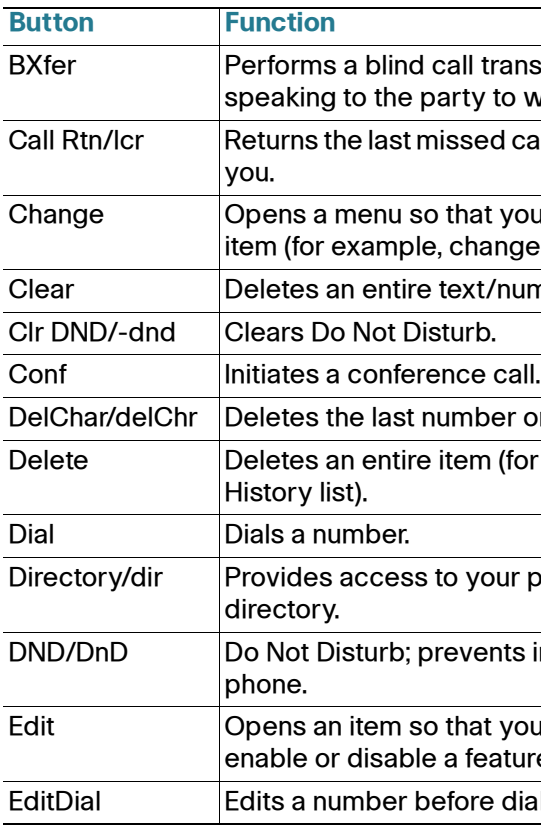

ase the volume and - to lower the andset, headset, speaker (when off hook), or ringer volume (when the ook).

theadset on or off. When the he button glows green.

e speaker on or off. When the he button glows green.

Insfer (transferring a call without s whom you are transferring the call.)

call by dialing the number that called

ou can change the properties for an ge a ring tone).

umber field.

or letter.

or example, a number from the Call

r personal and corporate phone

s incoming calls from ringing your

ou can edit numbers or letters, or ure.

lialing.

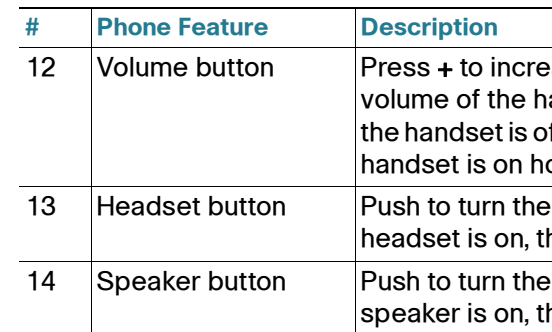

**Americas Headquarters** Cisco Systems, Inc. 170 West Tasman Drive San Jose, CA 95134-1706 USA http://www.cisco.com Tel: 408 526-4000

800 553-NETS (6387) Fax: 408 527-0883

Cisco, Cisco Systems, the Cisco logo, and the Cisco Systems logo are registered trademarks or trademarks of Cisco Systems, Inc. and/or its affiliates in the United States and certain other countries. All other trademarks mentioned in this document or Website are the property of their respective owners. The use of the word partner does not imply a partnership relationship between Cisco and any other company. (0705R)

© 2008 Cisco Systems, Inc. All rights reserved.

Printed in the USA on recycled paper containing 10% postconsumer waste.

To put a call on hold, press the **Hold** button. A series of beeps indicates the call is on hold.

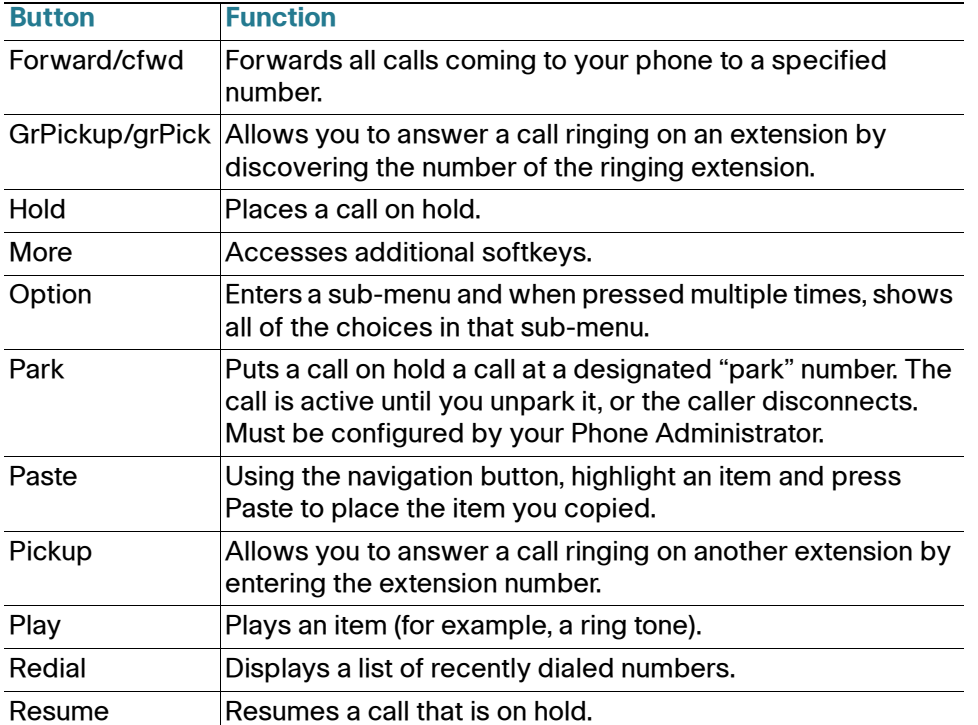

To resume the call, press the Resume soft key or the flashing red line button for the call. If you have multiple calls, all calls are put on hold except the active call.

# **Using Keypad Shortcuts**

Use the keypad to enter the number of the menu or sub-menu item. For example, to reach the Call History menu on the SPA962, press the Setup button and dial 3. Menus and options may vary.

**Using Your SPA IP Phone**

# **Placing or Answering Calls**

To place or answer a call, do one of the following tasks:

- **•** Pick up the receiver.
- **•** Press the Speaker button.
- **•** Press the Headset button.
- **•** Press a line button. (Not applicable to SPA921)

# **Putting a Call on Hold**

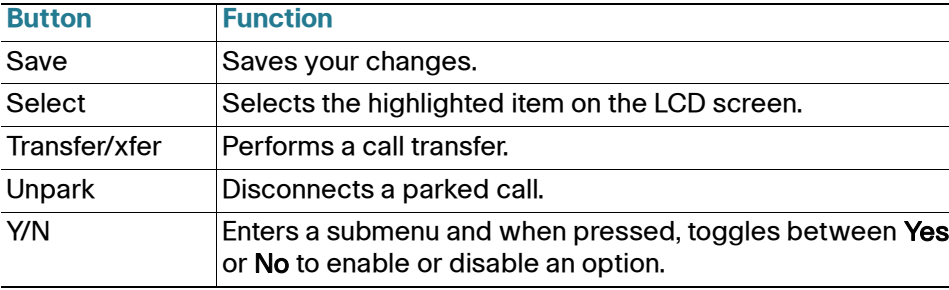

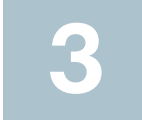

 $\mathbf{d}$   $\mathbf{d}$   $\mathbf{d}$ **CISCO** 

# **Ending a Call**

**•** If you are using the handset, hang up.

**•** If you are using the speakerphone, press the Speaker button.

**•** If you are using the headset, either press the Headset button (wired) or

- 
- 
- replace the receiver (wireless).

# **Transferring Calls**

**STEP 1** During an active call, or a call on hold, press Transfer/xfer.

**STEP 2** Either enter the number to which you want to transfer the call or use the directory to choose a number.

- **STEP 1** Press the **Pickup** button.
- **STEP 2** Enter the extension number of the ringing phone from which you are picking up the call and press Dial.
- **STEP 3** If a list of calls appears, choose a call and press Dial.

To access voicemail, press the Messages button on your phone. Your system administrator must configure your phone with the correct voicemail number so that pressing the Messages button automatically dials your voicemail system.

**STEP 3** Press Dial. The call is placed on hold and a new line is opened to dial

- 
- 
- the number.
- 
- 

**STEP 4** To transfer the call without waiting for the other person to answer, press Transfer/xfer after the call begins to ring and hang up. If you hang up before the second call rings, the transfer fails and the first call is disconnected. If you misdial, press the line button again to receive a dial tone (not applicable to the SPA921/922).

**STEP 5** To transfer after speaking privately to the other person, press Transfer/ **xfer** at any time during the conversation.

# **Redialing**

Depending on your phone model and phone system setup, use one of the following

methods:

**•** Press Redial to dial that last number that you called.

- 
- **•** To redial a recently-called number, press Redial once, select the number from the list, and then press **Dial.**)
- any number on the list.

**•** Press the Setup button and then select Call History. You can then select any list, such as Missed Calls or Answered Calls, and you can press Dial to call

## **Adjusting Call Volume and Muting**

To adjust the volume while you are on a call, press + on the Volume button to increase the volume, or press - to decrease the volume. Press Save.

Pressing the Volume button while not on a call adjusts the volume of the phone's ringer.

To mute the phone microphone, speaker, or headset microphone, press the Mute button on the phone. The button lights red. Press the Mute button again to unmute.

## **Setting Do Not Disturb**

Use the Do Not Disturb feature to prevent incoming calls from ringing your phone. If you have voice mail configured, incoming callers immediately reach voice mail. If voice mail is not configured, callers hear a busy signal or message.

To set Do Not Disturb, press the DND/dnd softkey on your phone. Depending on your phone, either press the Clr DND softkey or the -dnd softkey to turn Do Not Disturb off.

#### **Placing a Three-Way Conference Call**

- **STEP 1** Press the Conf button during an active call. The first call is placed on hold, a second line is opened, and you hear a dial tone.
- **STEP 2** Dial the second person's telephone number.
- **STEP 3** Press the Conf button again. All three parties are connected in the conference call.
- **STEP 4** When you hang up, the conference call is ended.

 $\triangle$ 

**NOTE** If the **Join** soft key is available on your phone, press **Join** to keep the other parties in a call but disconnect yourself from the call.

## **Picking Up a Call**

If the Pickup or Group Pickup feature is available on your phone, you can pick up a call that is ringing at another extension.

To pick up a call ringing at an extension in your group:

- **STEP 1** Press GrPickup/grPick. Depending on the number of ringing calls, the phone may display a list of extensions that have ringing calls.
- **STEP 2** If a list of calls appears, choose a call and press Dial.

To pick up a call ringing at any extension:

## **Accessing Voicemail**

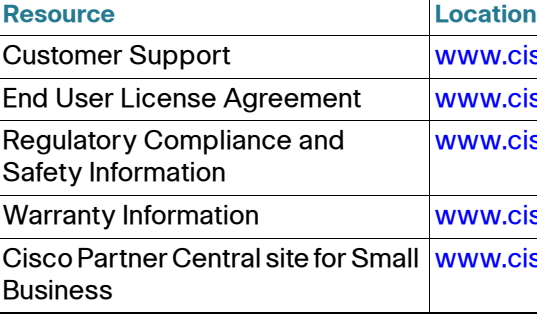

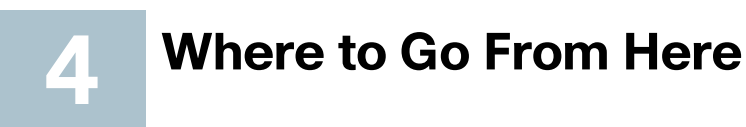

isco.com/go/smallbiz

isco.com/go/smallbiz

isco.com/go/smallbiz

isco.com/go/smallbiz

isco.com/web/partners/sell/smb/